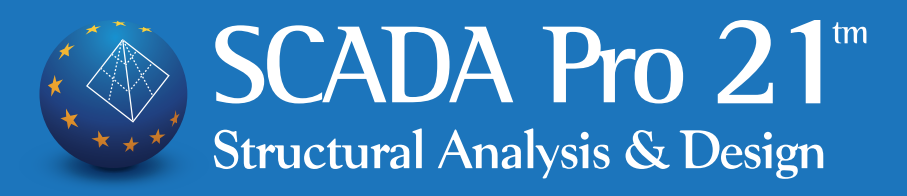

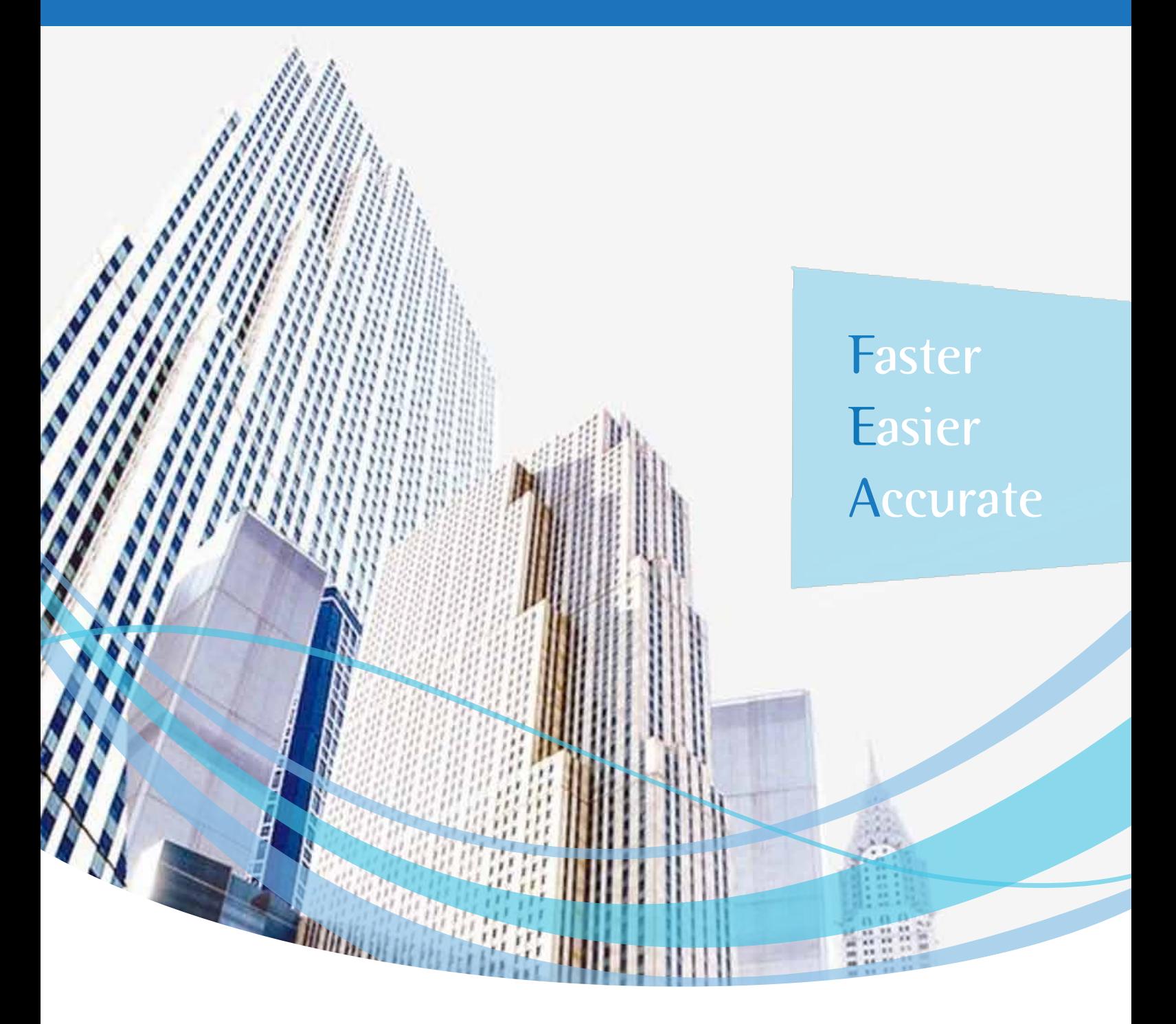

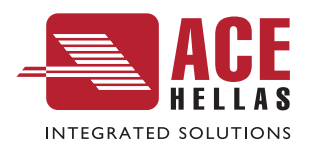

# What's new in 2021

Στατική-Δυναμική Ανάλυση και Σχεδίαση Κατασκευών με βάση τους Ευρωκώδικες & SBC

# **ΕΡΓΟΛΟΓΗΣΗ Η ΕΠΙΜΕΤΡΗΣ Η ΕΠΙΜΕΤΡΗΣΗ Η ΕΠΙΜΕΤΡΗΣΗ ΑΠΟΙΑΙΑΝΟΛΟΓΗΣΗ Η ΕΠΙΜΕΤΡΗΣΗ ΕΠΙΔΗ**

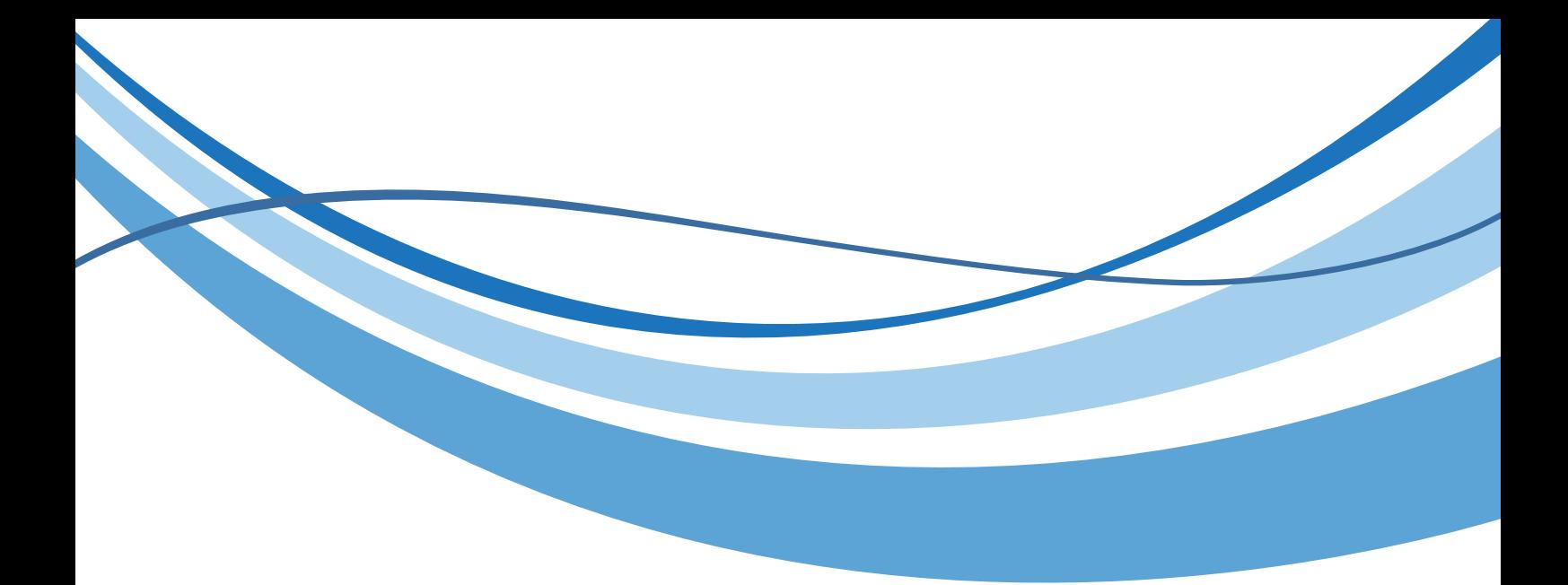

## « Περιεχόµενα

### Τι ΝΕΟ υπάρχει στην έκδοση SCADA Pro 21

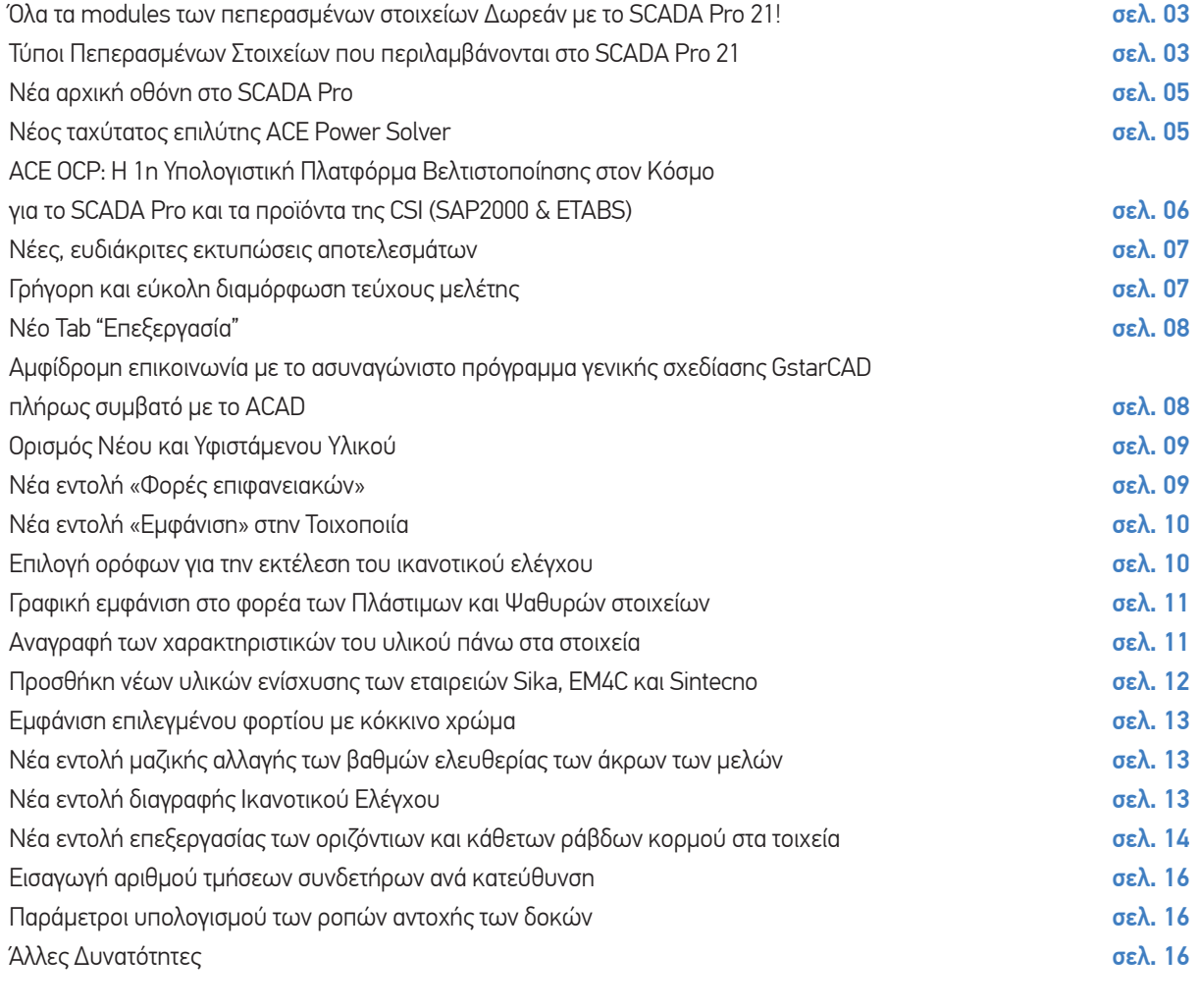

### Περισσότερες εφαρµογές από την ACE-Hellas σελ. 17

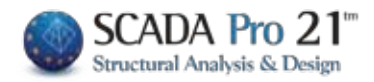

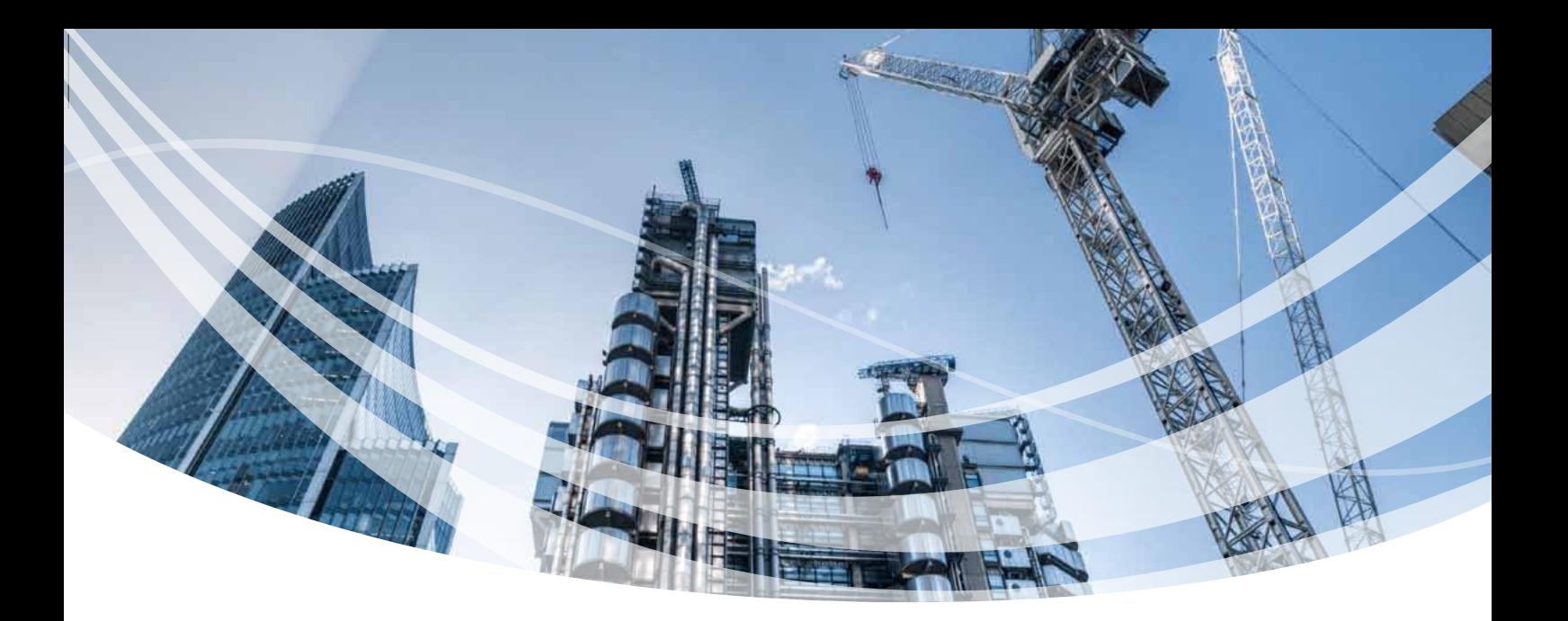

## Τι ΝΕΟ υπάρχει στην έκδοση SCADA Pro 21

**Η νέα έκδοση του SCADA Pro 21 περιλαμβάνει πολλές νέες δυνατότητες και βελτιώσεις που σας βοηθούν να αναλύετε και να σχεδιάζετε τις κατασκευές σας ακόμα πιο γρήγορα, ακόμα πιο αξιόπιστα και ακόμα πιο οικονομικά. Η νέα έκδοση περιλαμβάνει επίσης πολλά νέα εργαλεία και αυτοματισμούς προκειμένου να γίνετε ακόμα πιο παραγωγικοί και να ολοκληρώνετε τις μελέτες σας με το λιγότερο δυνατό κόστος.**

### «Όλα τα modules των πεπερασµένων στοιχείων ∆ωρεάν µε το SCADA Pro 21!

Τώρα, όλες οι κατηγορίες γραμμικών, επιφανειακών και στερεών πεπερασμένων στοιχείων περιλαμβάνονται στη βασική έκδοση του SCADA Pro 21 χωρίς επιπλέον κόστος! Μπορείτε να χρησιμοποιήσετε όποια κατηγορία θέλετε, ή και να τις συνδυάσετε με όποιο τρόπο θέλετε, προκειμένου να προσομοιώσετε ακόμα και τις πλέον σύνθετες και πολύπλοκες κατασκευές.

### Τύποι Πεπερασµένων Στοιχείων που περιλαµβάνονται στο « SCADA Pro 21

Οι τύποι των πεπερασμένων στοιχείων που μπορείτε να χρησιμοποιήσετε στο **SCADA Pro 21** ομαδοποιούνται γενικά σε **1D στοιχεία, 2D στοιχεία και 3D στοιχεία** και αναγνωρίζονται βάσει των σχημάτων τους. Για παράδειγμα, τα στοιχεία μπορούν να έχουν τη μορφή ευθείας γραμμής ή καμπύλης, τριγώνου ή τετράπλευρου, τετράεδρου και πολλών άλλων.

Το απλούστερο στοιχείο είναι μια γραμμή που αποτελείται από δύο κόμβους. Όλα τα στοιχεία γραμμής, ευθείας ή καμπύλης, ονομάζονται **1D στοιχεία** και έχουν τη δυνατότητα μετατοπίσεων και περιστροφών. Παραδείγματα 1D στοιχείων είναι το στοιχείο δικτυώματος (truss) και το στοιχείο δοκού (beam3d).

### Στο **SCADA Pro 21** περιλαμβάνονται :

- Ραβδωτά (γραμμικά) στοιχεία Δικτυώματος με λειτουργία στο χώρο
- Ραβδωτά (γραμμικά) στοιχεία Δοκού-Υποστυλώματος με λειτουργία στο χώρο
- Ραβδωτά (γραμμικά) στοιχεία Πεδιλοδοκού επί ελαστικού εδάφους με λειτουργία στο χώρο
- Συνοριακά βοηθητικά στοιχεία για την προσομοίωση ελαστικών στηρίξεων στους κόμβους των γραμμικών στοιχείων .

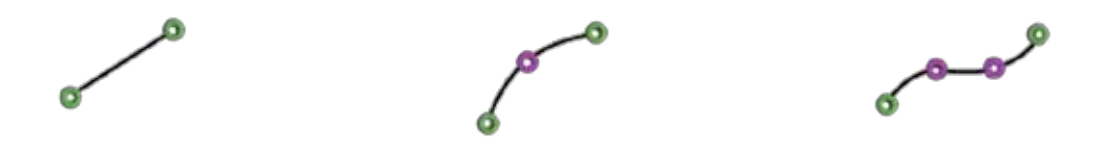

### **2D στοιχεία**

Τα 2D στοιχεία είναι συνήθως επιφανειακά στοιχεία τριγωνικά ή τετραπλευρικά. Παραδείγματα στοιχείων 2D είναι τριγωνικό στοιχείο 3 κόμβων, τριγωνικό στοιχείο 6 κόμβων και πολλά άλλα. Αυτά τα επιφανειακά στοιχεία μπορούν να έχουν κανονικά ή ακανόνιστα σχήματα όπως φαίνονται στην εικόνα Τα 2D στοιχεία είναι επίπεδα στοιχεία. Επομένως, η γραμμική προσέγγιση των μετατοπίσεων που εξετάζονται είναι u (x, y) και v (x, y) ενώ οι περιστροφές είναι θ (x, y). Δεδομένου ότι αντιστοιχούν στο επίπεδο της τάσης και στην απλή καταπόνηση, χρησιμοποιούνται συχνά για την επίλυση προβλημάτων ελαστικότητας 2D.

Στο **SCADA Pro 21** περιλαμβάνονται :

- Πεπερασμένα επιφανειακά στοιχεία κελύφους (τετραπλευρικά ή τριγωνικά).
- Επιφανειακά πεπερασμένα στοιχεία κελύφους (τετραπλευρικά ή τριγωνικά).
- Επιφανειακά πεπερασμένα στοιχεία κελύφους επί ελαστικού εδάφους (τετραπλευρικά ή τριγωνικά).
- Επιφανειακά πεπερασμένα στοιχεία επίπεδης παραμόρφωσης.
- Επιφανειακά πεπερασμένα στοιχεία επίπεδης έντασης για την προσομοίωση επιφανειών παραγομένων εκ περιστροφής.
- Επιφανειακά πεπερασμένα στοιχεία επίπεδης έντασης.
- Συνοριακά βοηθητικά στοιχεία για την προσομοίωση ελαστικών στηρίξεων στους κόμβους των επιφανειακών στοιχείων.

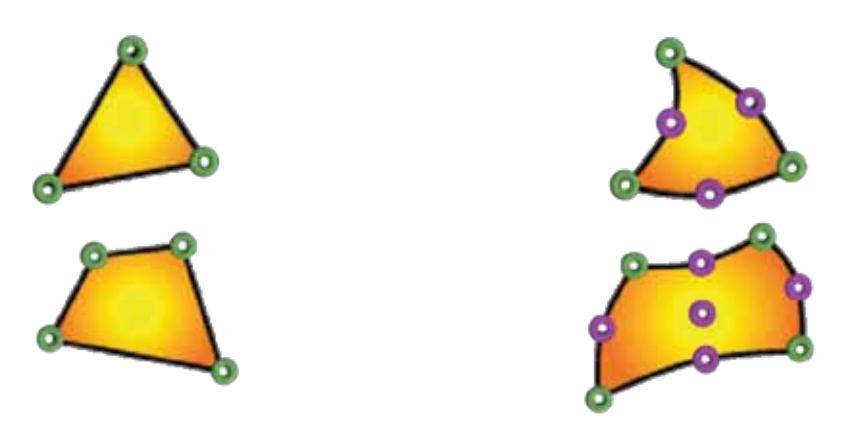

### **3D Στοιχεία**

Τα τρισδιάστατα στοιχεία χρησιμοποιούνται συνήθως για τη προσομοίωση όγκων. Προέρχονται από τα 2D στοιχεία και χρησιμοποιούνται σε ποιο σύνθετα προβλήματα προσομοίωσης

Τα στερεά στοιχεία 3D έχουν μόνο μετατοπίσεις και όχι περιστροφές . Οι τρεις συναρτήσεις άγνωστης μετατόπισης είναι u (x, y, z), v (x, y, z) και w (x, y, z). Παραδείγματα τρισδιάστατων στερεών στοιχείων είναι τετραεδρικό στοιχείο 4-κόμβων, τετραεδρικό στοιχείο 10-κόμβων, ισοπαραμετρικό στοιχείο 8-κόμβων, κ.λπ.

### Στο **SCADA Pro 21** περιλαμβάνονται :

- Τρισδιάστατα, εξαεδρικά, ισοπαραμετρικά πεπερασμένα στοιχεία, με μεταβαλλόμενη ένταση κατά μήκος του πάχους τους (8-21 κόμβοι).
- Συνοριακά βοηθητικά στοιχεία για την προσομοίωση ελαστικών στηρίξεων στους κόμβους των στερεών στοιχείων.

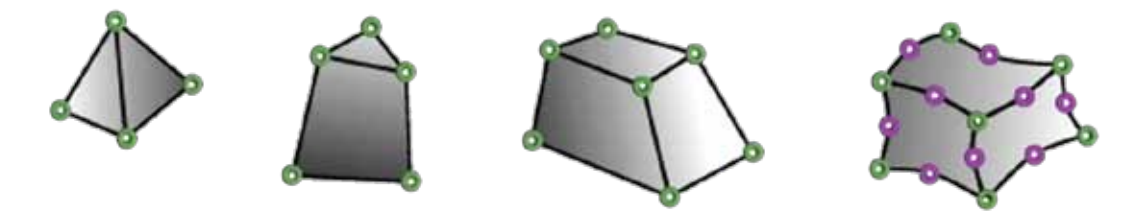

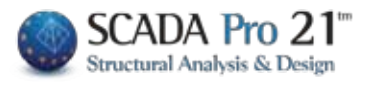

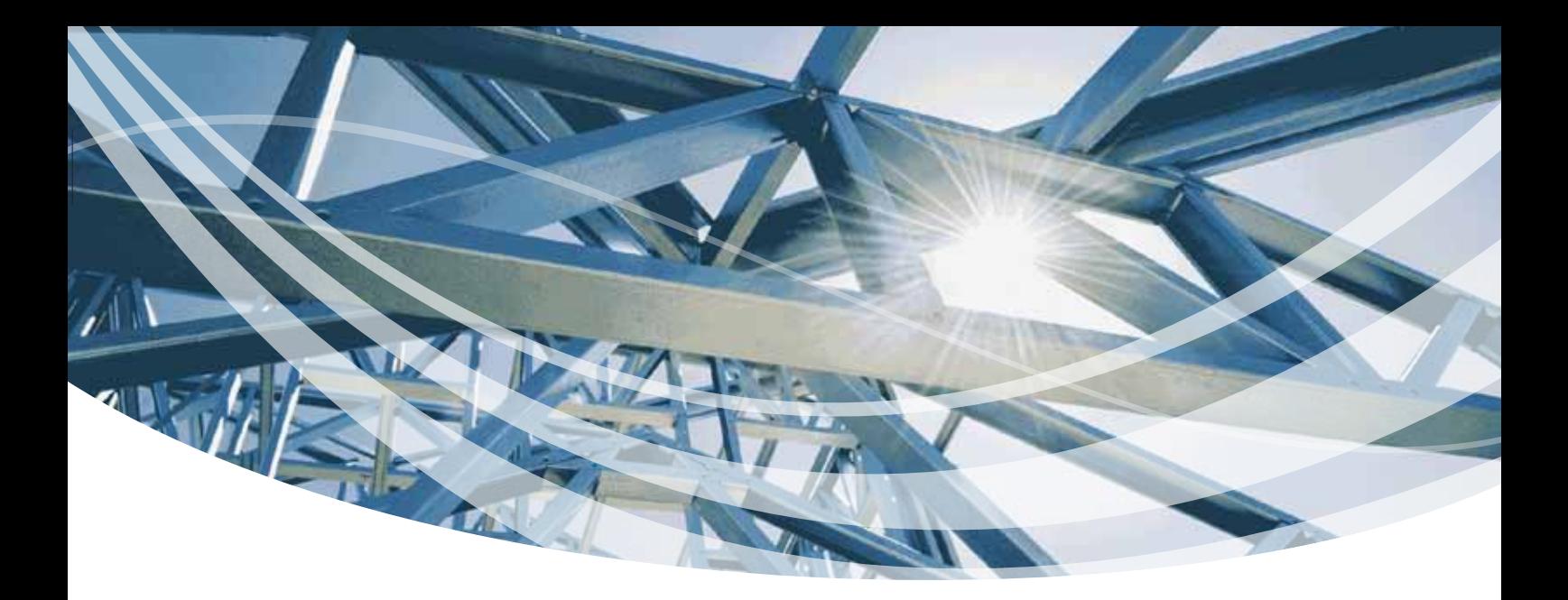

## « Νέα αρχική οθόνη στο SCADA Pro

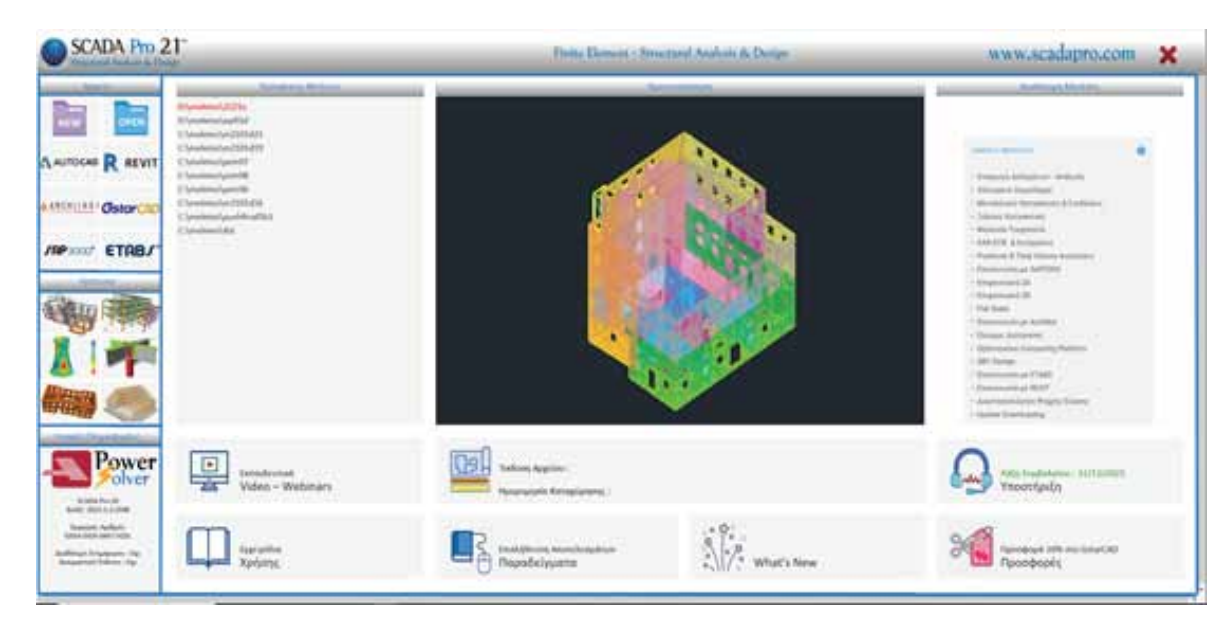

Η αρχική οθόνη του SCADA Pro άλλαξε και έγινε πιο εύχρηστη, πιο όμορφη και πιο λειτουργική. Τώρα πλέον μπορείτε να επιλέξετε με ένα κλικ να δείτε τα εγχειρίδια χρήσης, τα εκπαιδευτικά video καθώς και τα παραδείγματα. Να δείτε επίσης λεπτομέρειες για το αρχείο μελέτης που έχετε επιλέξει καθώς και διάφορες χρηστικές πληροφορίες για τα modules που διαθέτετε. Και βέβαια με ένα κλικ να έχετε υποστήριξη για οποιαδήποτε απορία στο φορέα σας.

### « Nέοs ταχύτατοs επιλύτης ACE Power Solver

Στη νέα έκδοση του SCADA Pro 21 έχει ενσωματωθεί πλήρως ένας νέος ταχύτατος multithreaded solver (πολυνηματικός επιλύτης) ο οποίος εκμεταλλεύεται πλήρως τους πολλαπλούς πυρήνες των επεξεργαστών τελευταίας τεχνολογίας καθώς και όλο το

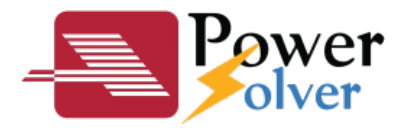

μέγεθος της μνήμης RAM των 64bit συστημάτων. Ο επιλύτης αυτός σε συνδυασμό με τους πλέον σύγχρονους αλγορίθμους διαμόρφωσης μητρώων, επίλυσης συστημάτων εξισώσεων και αποθήκευσης μεγάλου όγκου δεδομένων, ανήκει στις πλέον σύγχρονες μεθόδους υψηλής υπολογιστικής απόδοσης (High Performance Computing) οι οποίες εφαρμόζονται από τα πλέον αξιόπιστα λογισμικά σε όλο τον κόσμο και δίνει τη δυνατότητα επίλυσης φορέων πολύ μεγάλου μεγέθους.

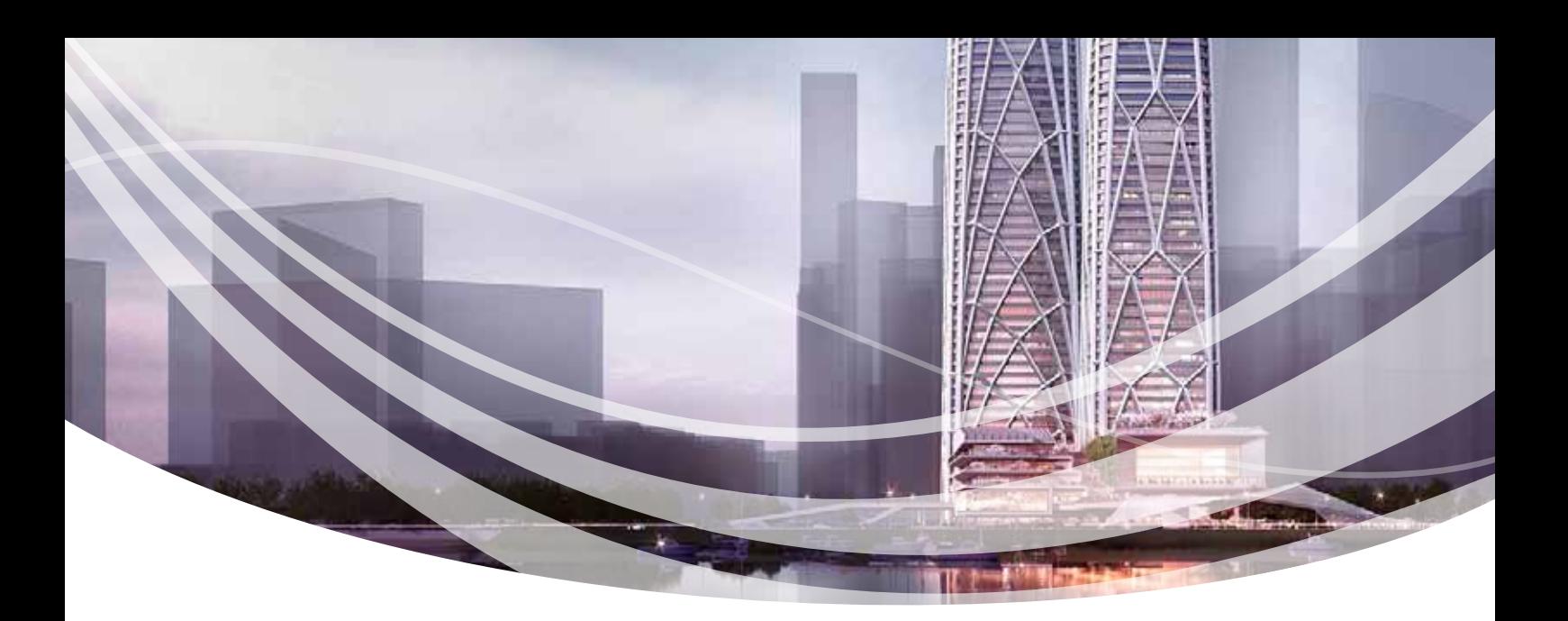

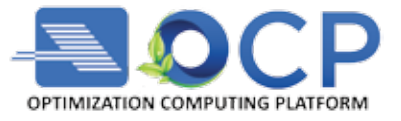

## « Η 1η Υπολογιστική Πλατφόρµα Βελτιστοποίησης στον Κόσµο για το SCADA Pro και τα προϊόντα της CSI (SAP2000 & ETABS)

Στη νέα έκδοση του SCADA Pro 21 έχουν γίνει πολλές και σημαντικές βελτιώσεις στην πλατφόρμα βελτιστοποίησης ACE OCP που αφορούν, τόσο την ταχύτητα εκτέλεσης της διαδικασίας και την ποιότητα των αποτελεσμάτων, όσο και την ευκολία χρήσης και εφαρμογής των παραμέτρων και των περιορισμών. Η ενσωμάτωση του νέου ACE Power Solver επιταχύνει ακόμα περισσότερο την εκτέλεση των διαδοχικών αναλύσεων και η χρήση της νέας βιβλιοθήκης γραφικών επιτρέπει στον μελετητή με γραφικό τρόπο και πολύ εύκολα να επιλέξει τις διατομές που επιθυμεί να «κλειδωθούν» και να μην μεταβληθούν. Τα στοιχεία αυτά απεικονίζονται στον τρισδιάστατο φορέα για άμεση εποπτεία και έλεγχο.

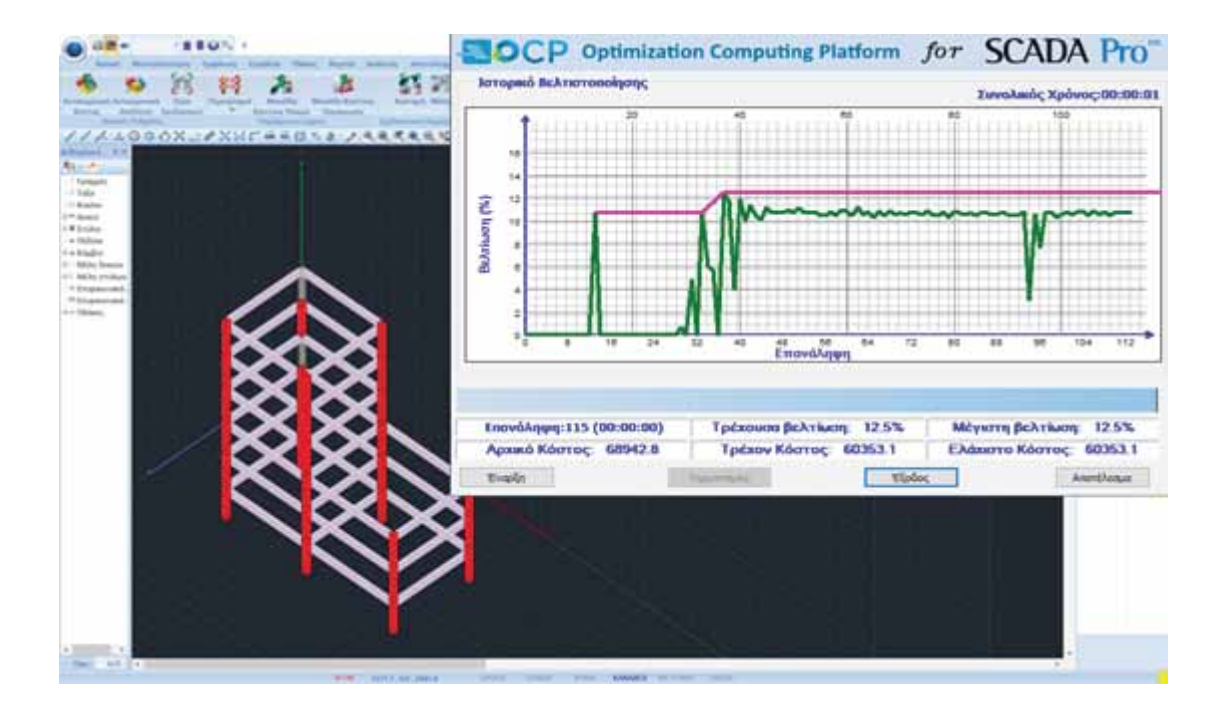

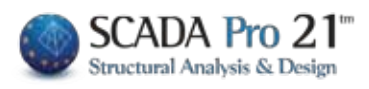

### \* Nέες, ευδιάκριτες εκτυπώσεις αποτελεσμάτων

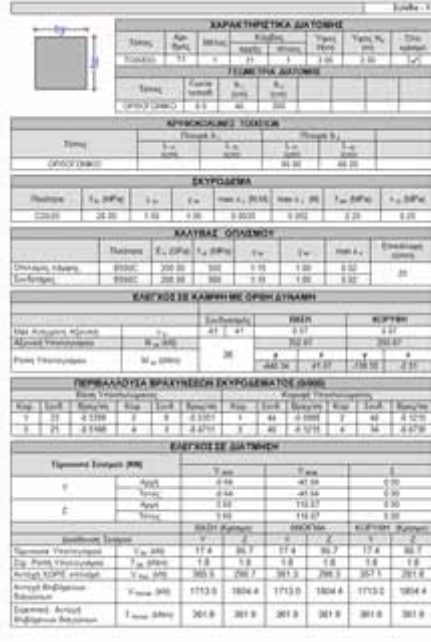

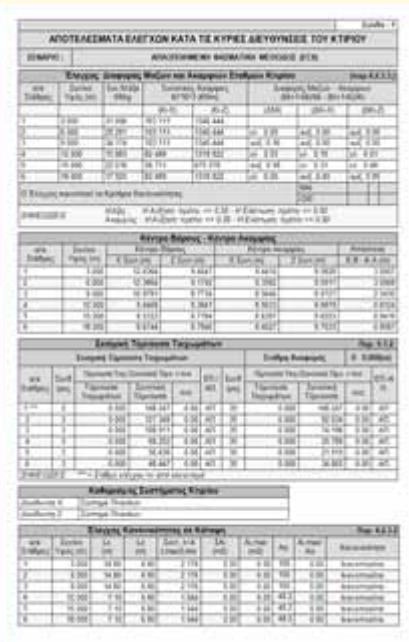

Όλες οι εκτυπώσεις του τεύχους αποτελεσμάτων της μελέτης επανασχεδιάστηκαν και υλοποιήθηκαν με σύγχρονα εργαλεία έτσι ώστε να σας προσφέρουν νέο πινακοποιημένο, ευανάγνωστο τεύχος μελέτης με την προσθήκη διαγραμμάτων και εικόνων. Επίσης πλέον έχετε μία πλήρη προεπισκόπηση του τεύχους σας καθώς και τη δυνατότητα για εξαγωγή και επεξεργασία του αρχείου σε δέκα και πλέον διαφορετικές μορφές αρχείων μεταξύ των οποίων αρχείο μορφής pdf, docx, rtf, xml, CSV, PowerPoint, κλπ.

## « Γρήγορη και εύκολη διαμόρφωση τεύχουs μελέτης

Στην νέα έκδοση του SCADA Pro προστέθηκε η δυνατότητα για το «σπάσιμο» του τεύχους μελέτης σε επιμέρους τμήματα, μια λειτουργία χρήσιμη και πρακτική κυρίως για την εύκολη διαχείριση πολυσέλιδων μελετών.

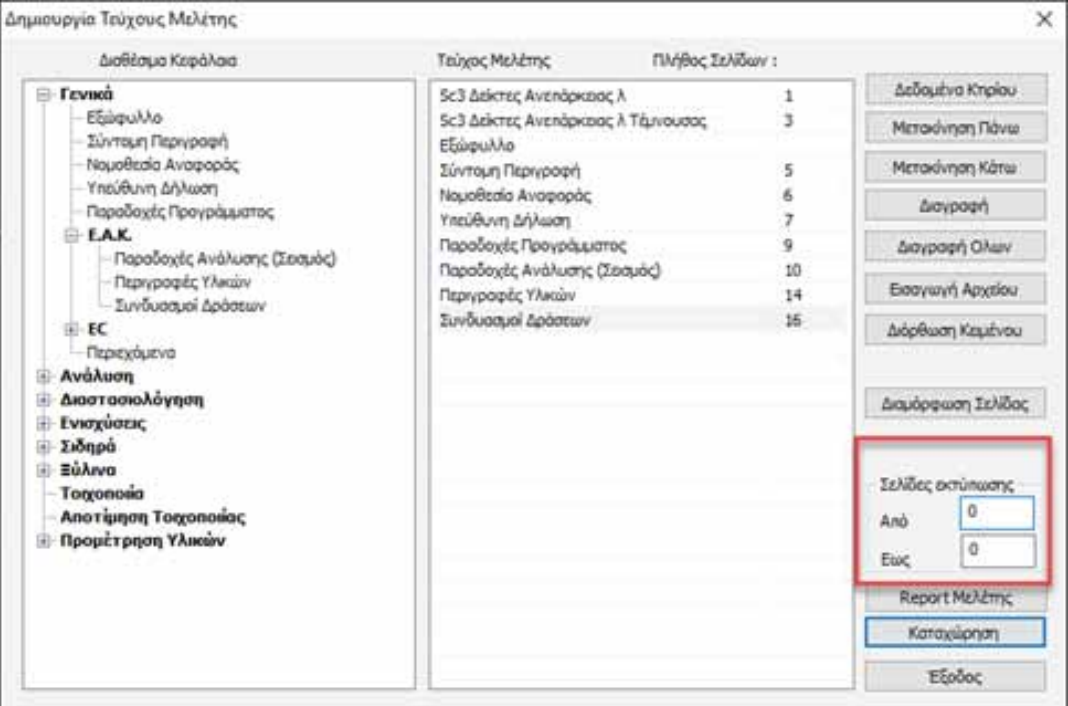

Εσείς απλά ορίζετε την αρχική και την τελική σελίδα του κάθε «υποτεύχους».

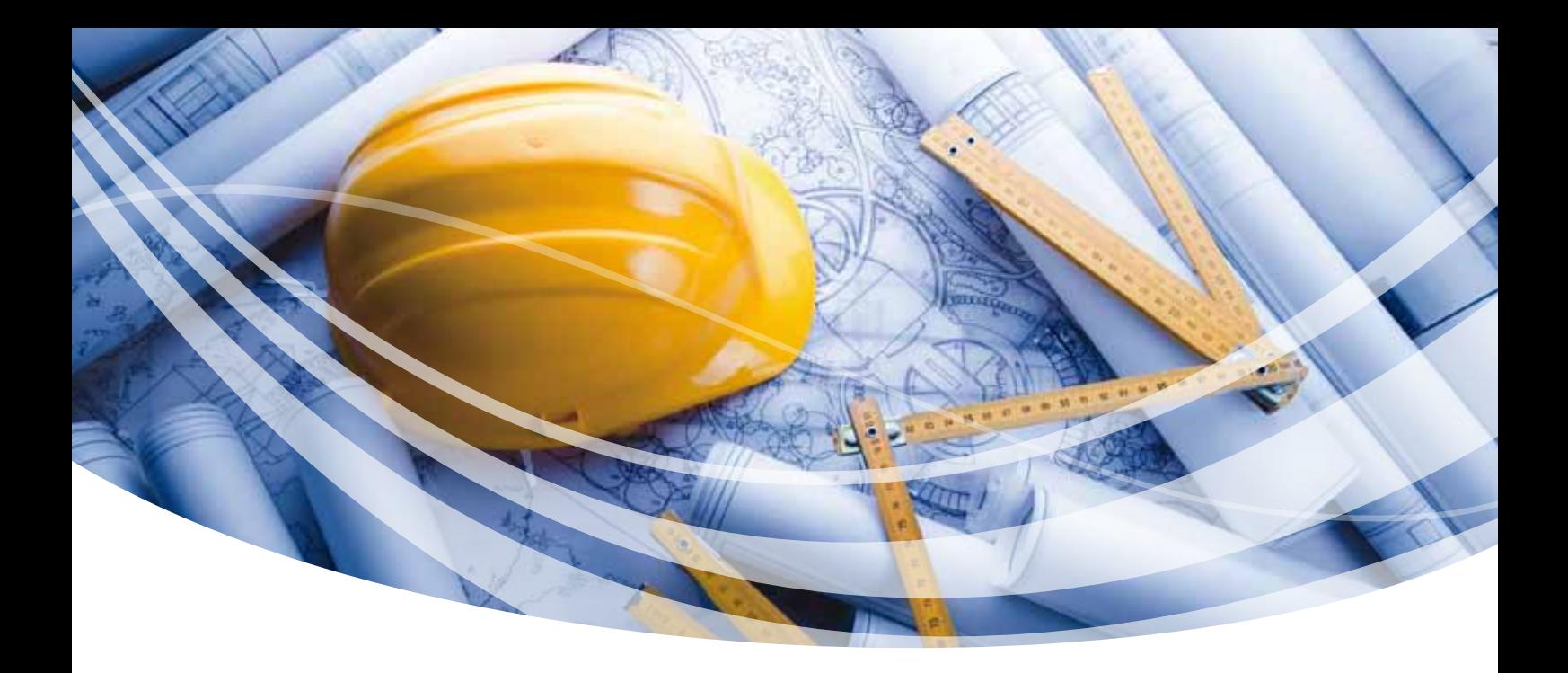

### « Νέο Tab "Επεξεργασία"

Το πλαίσιο διαλόγου που περιείχε τις εντολές των πολλαπλών επιλογών προκειμένου να γίνει πιο εύχρηστο και πιο λειτουργικό, αντικαταστάθηκε από το νέο Tab "Επεξεργασία" το οποίο περιέχει πλέον μεμονωμένες τις εντολές του πλαισίου διαλόγου των πολλαπλών επιλογών.

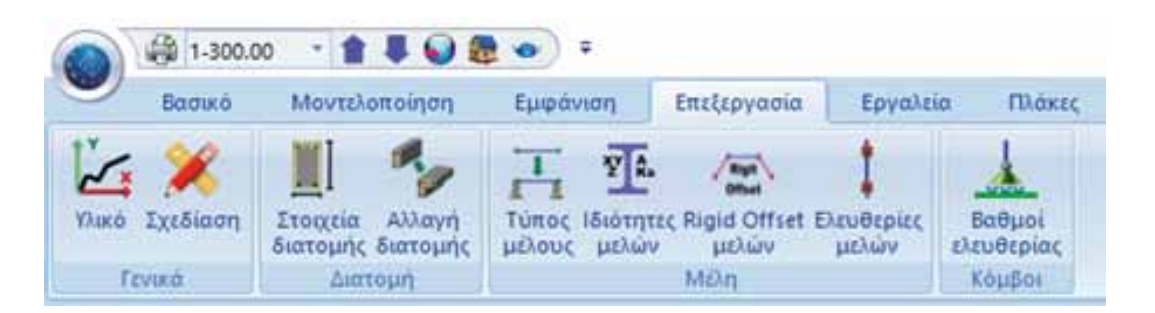

Οι εντολές λειτουργούν με τον ίδιο ακριβώς τρόπο όπως και πριν αλλά είναι πλέον ανεξάρτητες και έχουν ομαδοποιηθεί ανάλογα με το είδος του αντικειμένου που θα επεξεργαστείτε.

Σε κάθε εντολή υπάρχουν δύο tab, το κύριο της εντολής και το tab «Ιστορικά στοιχεία» όπου αναγράφονται οι ενέργειες που γίνονται καθώς και μηνύματα για πιθανή μη εκτέλεση της εντολής.

## « Αμφίδρομη επικοινωνία με το ασυναγώνιστο πρόγραμμα γενικήs σχεδίασηs **το GstarCAD πλήρωs συμβατό με ACAD**

Στη νέα έκδοση του SCADA Pro ενσωματώθηκε πλήρως η λειτουργία αυτόματης εξαγωγής των Ξυλοτύπων στο πρόγραμμα γενικής σχεδίασης **GstarCAD** για περαιτέρω επεξεργασία. Η επικοινωνία πραγματοποιείται μέσω αρχείων μορφής dwg και γίνεται με ένα κλικ.

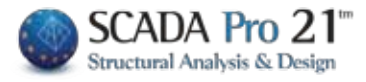

### « Ορισμός Νέου και Υφιστάμενου Υλικού

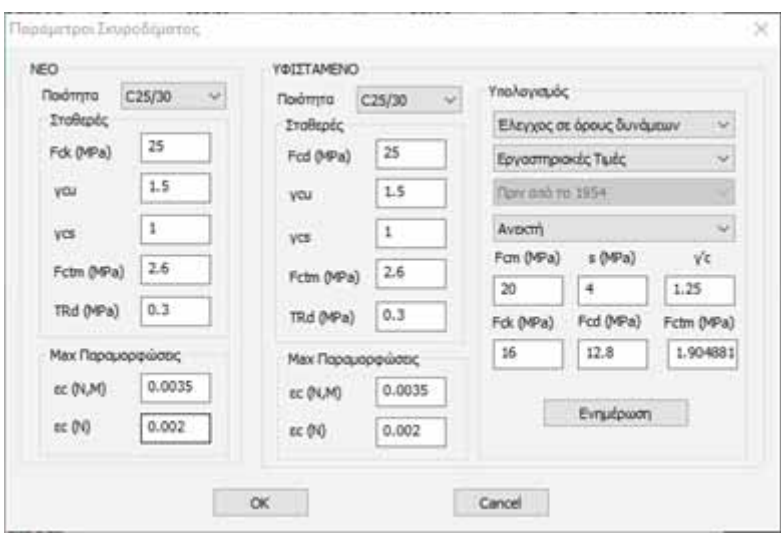

Στη νέα έκδοση του SCADA Pro 21 προστέθηκε η δυνατότητα ταυτόχρονου ορισμού δύο ποιοτήτων υλικών για τα δομικά στοιχεία: Νέου και Υφιστάμενου. Στο υφιστάμενο υλικό ο υπολογισμός της τελικής θλιπτικής αντοχής γίνεται πλέον αυτόματα με βάση τις αντίστοιχες διατάξεις του ΚΑΝ.ΕΠΕ. Στη συνέχεια, η απόδοση της ποιότητας του υλικού στα στοιχεία γίνεται αυτόματα με την διαστασιολόγησή τους και η πληροφορία αυτή αποθηκεύεται πλέον σε κάθε μέλος με αποτέλεσμα τον πλήρη διαχωρισμό των νέων και υφιστάμενων στοιχείων, κάτι που δίνει μεγάλη ευελιξία στο μελετητή για την περαιτέρω επεξεργασία τους.

### « Νέα εντολή «Φορές επιφανειακών»

Στο νέο Tab «Επεξεργασία» προστέθηκε μια νέα εντολή «Φορές Επιφανειακών

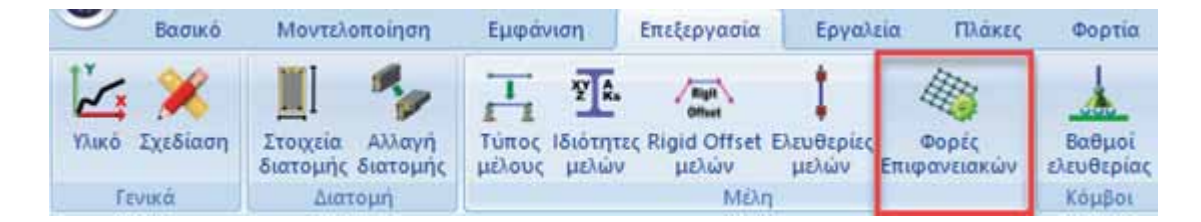

Με την εντολή αυτή σας δίνεται πλέον η δυνατότητα να αλλάζετε εύκολα και γρήγορα τις φορές των επιφανειακών πεπερασμένων στοιχείων.

Η επιλογή "Αλλαγή Φοράς" αντιστρέφει την φορά των τοπικών αξόνων από x σε y και αντίστροφα) καθώς και το γύρισμα των αξόνων από δεξιόστροφα σε αριστερόστροφα. Με την επιλογή «+90 μοίρες» αλλάζουν οι άξονες 90 μοίρες με το κάθε ένα κλικ.

Τέλος, με την επιλογή «Αυτόματος Προσδιορισμός», προσδιορίζονται αυτόματα από το πρόγραμμα οι φορές των στοιχείων, με βάση την γεωμετρία και την τοπολογία της επιφάνειας.

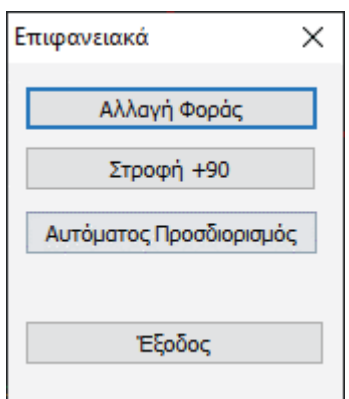

## « Νέα εντολή «Εμφάνιση» στην Τοιχοποιία

Στον σχεδιασμό και στην αποτίμηση κατασκευών από φέρουσα τοιχοποιία με πεπερασμένα επιφανειακά στοιχεία (EC6, EC8-3 και Κ.Α.Δ.Ε.Τ.), προστέθηκε ένα νέο πλήκτρο «Εμφάνιση»

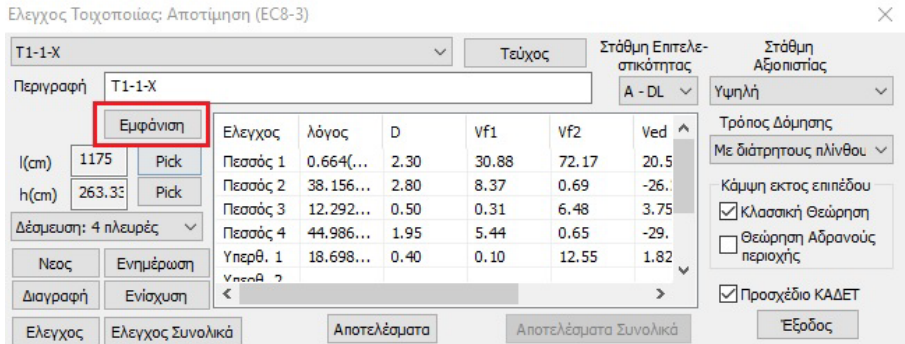

το οποίο επιτρέπει την γραφική εμφάνιση του ενεργού τοίχου.

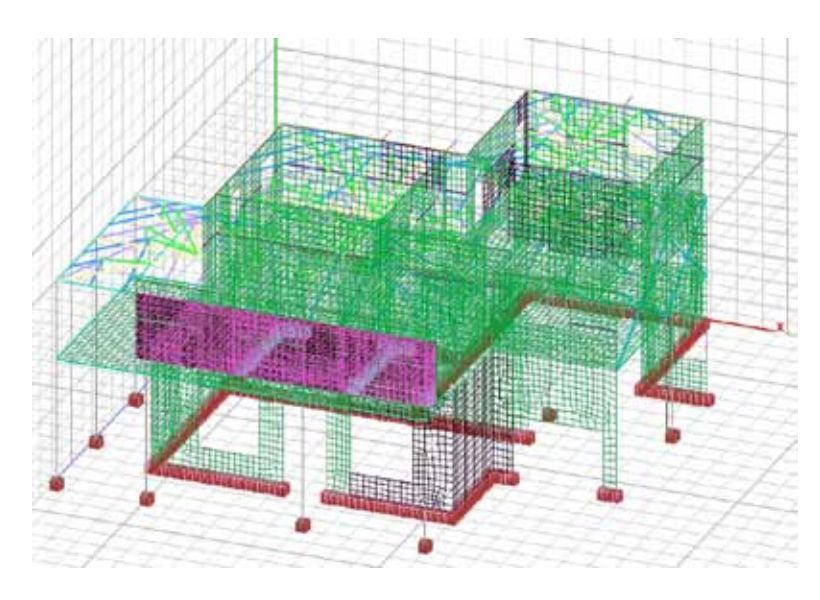

### « Επιλογή ορόφων για την εκτέλεση του ικανοτικού ελέγχου

Προστέθηκε η δυνατότητα επιλογής ορόφων για την εκτέλεση του ικανοτικού ελέγχου. Πιο συγκεκριμένα, στις παραμέτρους της διαστασιολόγησης και στο Tab «Ικανοτικός Έλεγχος».

Επιλέγετε τη στάθμη ή τις στάθμες καθώς και την κατεύθυνση όπου επιθυμείτε να γίνει ο Ικανοτικός Έλεγχος.

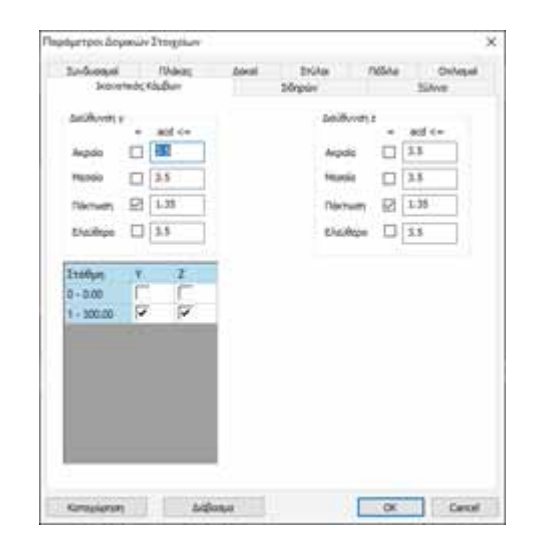

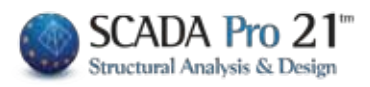

## « Γραφική εμφάνιση στο φορέα των Πλάστιµων και Ψαθυρών στοιχείων

Στην εμφάνιση των χρωματικών διαβαθμίσεων προστέθηκε ένα νέο μέγεθος, η συμπεριφορά των δοκών και των υποστυλωμάτων. Το κάθε άκρο δοκού ή υποστυλώματος βάφεται πλέον με κόκκινο ή πράσινο χρώμα ανάλογα αν αστοχεί πλάστιμα (κυρίαρχο μέγεθος η κάμψη) ή ψαθυρά (κυρίαρχο μέγεθος η διάτμηση) σύμφωνα πάντα με τα κριτήρια συμπεριφοράς των στοιχείων που προβλέπει ο ΚΑΝ.ΕΠΕ.

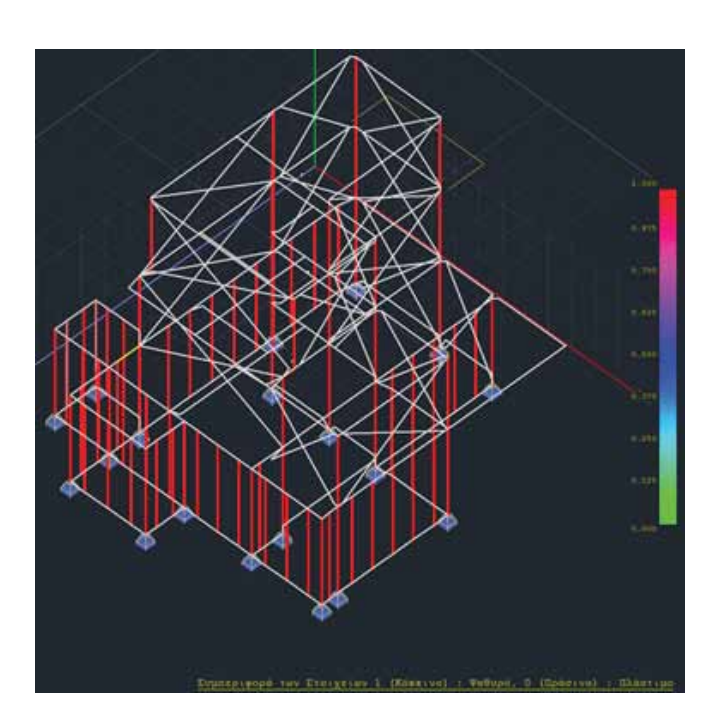

## « Αναγραφή των χαρακτηριστικών του υλικού πάνω στα στοιχεία

Η νέα έκδοση του SCADA Pro σας δίνει τη δυνατότητα να βλέπετε πάνω στα μέλη (Δοκοί – Υποστυλώματα) τα χαρακτηριστικά του υλικού που έχει χρησιμοποιηθεί, καθώς και ένδειξη αν το υλικό αφορά Νέο μέλος ή Υ φιστάμενο. Οι ενδείξεις εμφανίζονται ξεχωριστά για Δοκούς και Υποστυλώματα.

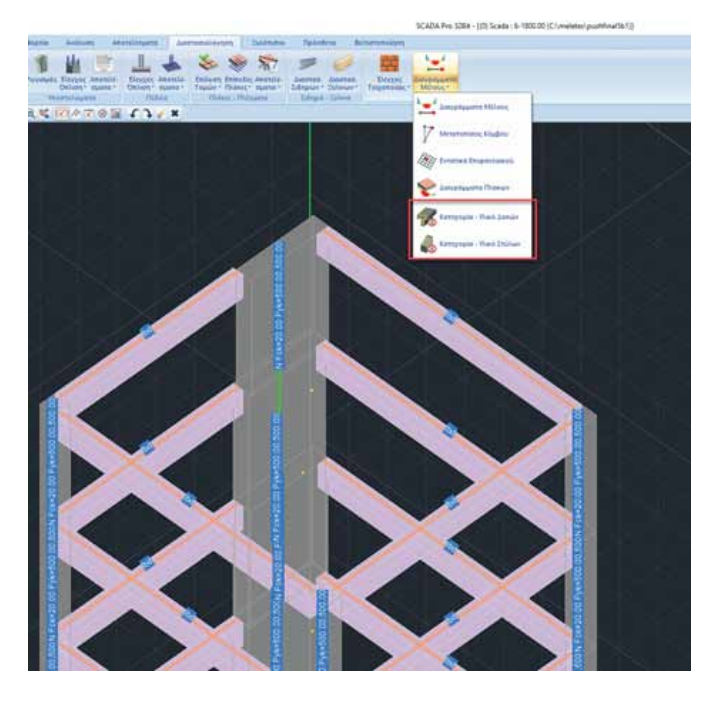

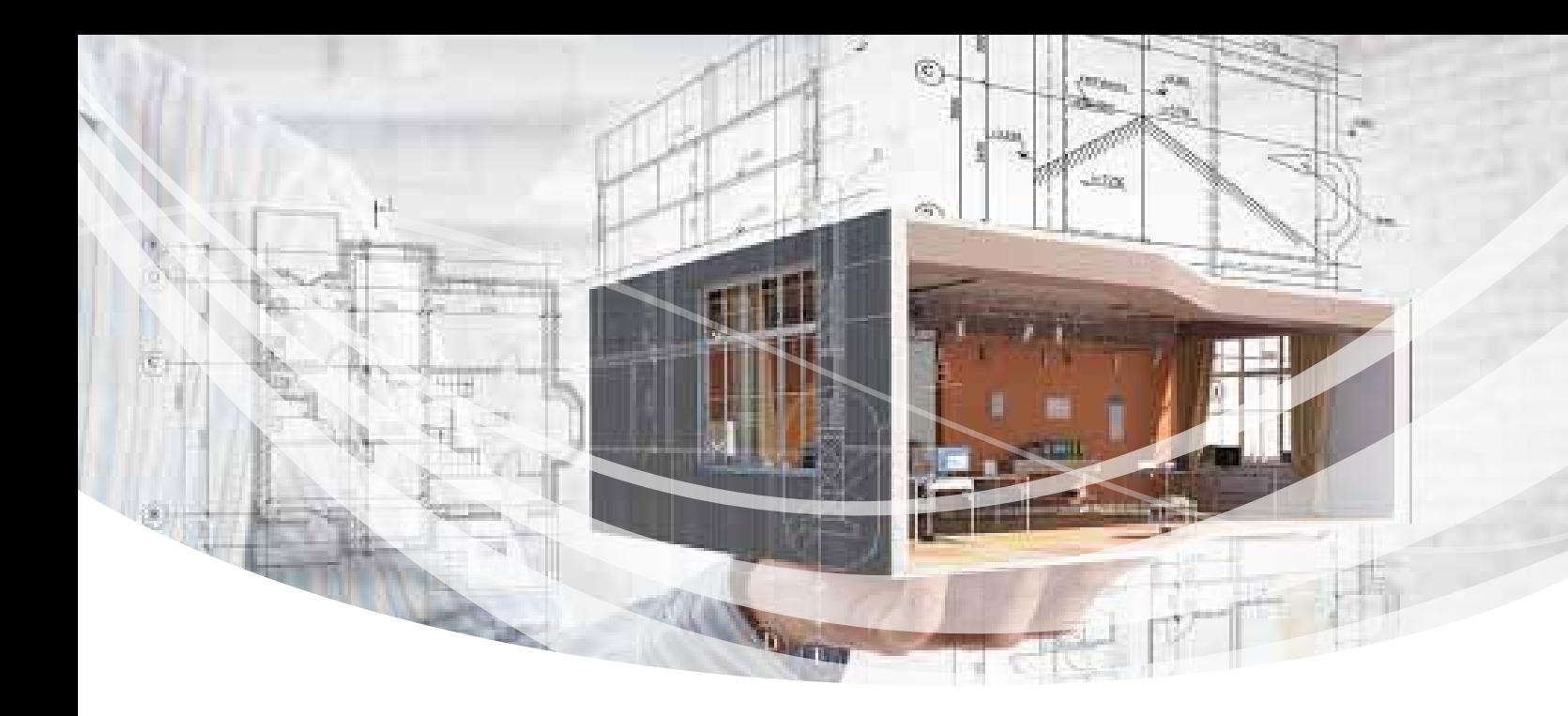

## « Προσθήκη νέων υλικών ενίσχυσης των εταιρειών Sika, EM4C και Sintecno

Στη νέα έκδοση του SCADA Pro 21 έχουν προστεθεί νέα υλικά ενίσχυσης και προστασίας υφιστάμενων κατασκευών και έχουν ενημερωθεί και προσαρμοστεί πλήρως οι κατάλογοι των υπαρχόντων. Τώρα πλέον με την επιλογή του υλικού της ενίσχυσης από το μελετητή, λαμβάνονται αυτόματα υπόψη όλα τα τεχνικά χαρακτηριστικά, συμπεριλαμβανομένου και του πάχους του. Σε όλα τα υλικά υπάρχει επίσης link στο αντίστοιχο τεχνικό φυλλαδιο της εταιρείας που το παράγει.

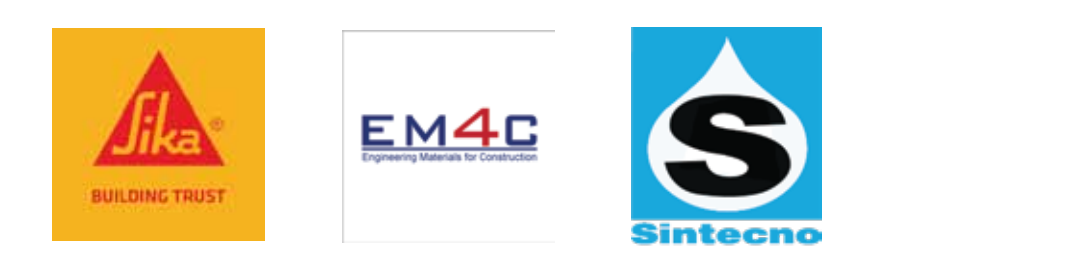

### **Υλικά Δομητικής Ενίσχυσης**

### **Οπλισμένο Σκυρόδεμα:**

- Υφάσματα ινών άνθρακα/υάλου
- Εξηλασμένα ελάσματα άνθρακα
- Κατάλληλες ρητίνες για την εφαρμογή
- Συστήματα Αγκύρωσης

### **Φέρουσα Τοιχοποιία:**

- Ινοπλέγματα Ανόργανης Μήτρας (ΙΑΜ)
- Μεταλλικές Ράβδοι INOX
- Κατάλληλες ρητίνες για την εφαρμογή
- Συστήματα Αγκυρώσεων
- Κονιάματα για ομογενοποίηση μάζας

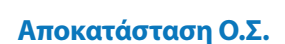

- Αντιδιαβρωτική προστασία
- Επισκευαστικά κονιάματα
- Πλήρωση ρηγματώσεων

### **Προστασία Ο.Σ.**

- Επιστρώσεις Πυροπροστασίας
- Βαφές Προστασίας

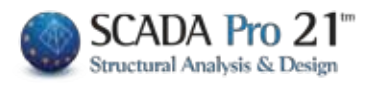

## « Εµφάνιση επιλεγµένου φορτίου µε κόκκινο χρώµα

Στη νέα έκδοση του προγράμματος SCADA Pro 21 τα φορτία που επιλέγετε να δείτε, είτε από την συνολική επιλογή των φορτίων, είτε από την επιλεκτική για ένα συγκεκριμένο μέλος, εμφανίζονται με κόκκινο χρώμα για καλύτερη εποπτεία και έλεγχο.

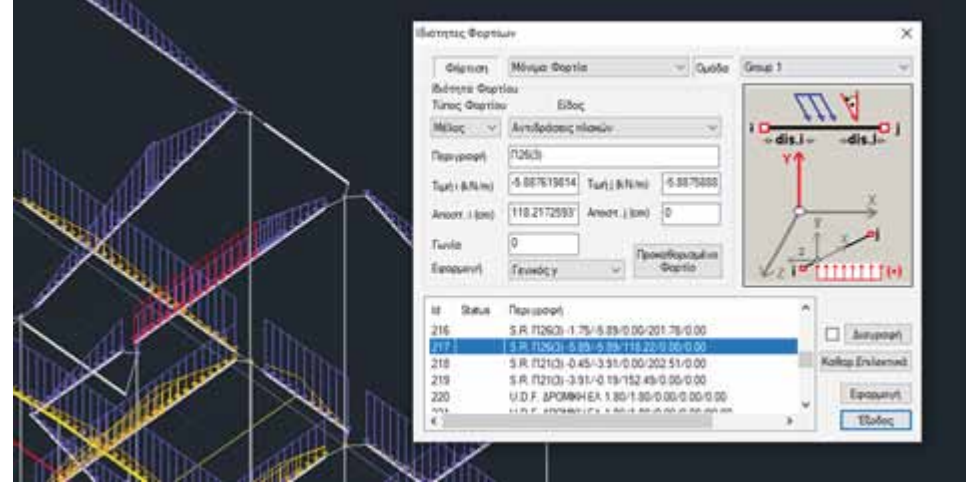

## « Νέα εντολή μαζικής αλλαγής των βαθμών ελευθερίας των άκρων των µελών

Προστέθηκε νέα εντολή Αλλαγής των βαθμών ελευθερίας των άκρων των μελών. Με την κλήση της, εμφανίζεται το παρακάτω πλαίσιο διαλόγου όπου σας δίνεται η δυνατότητα εύκολα και γρήγορα να τροποποιήσετε μαζικά τους βαθμούς ελευθερίας των άκρων των μελών που επιθυμείτε.

Η εντολή αυτή μπορεί να συνδυαστεί ιδανικά με την γραφική εμφάνιση των βαθμών ελευθερίας για άμεση εποπτεία των αλλαγών που πραγματοποιούνται

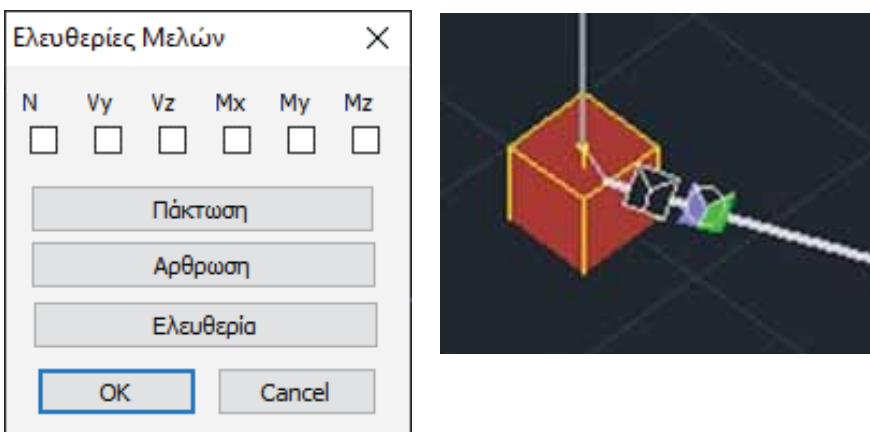

## « Νέα εντολή διαγραφής Ικανοτικού Ελέγχου

Προστέθηκε νέα εντολή της διαγραφής του ικανοτικού από μία στάθμη, είτε Επιλεκτικά, είτε Συνολικά, για όλη τη στάθμη.

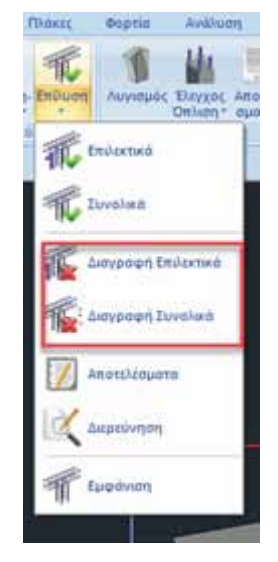

.

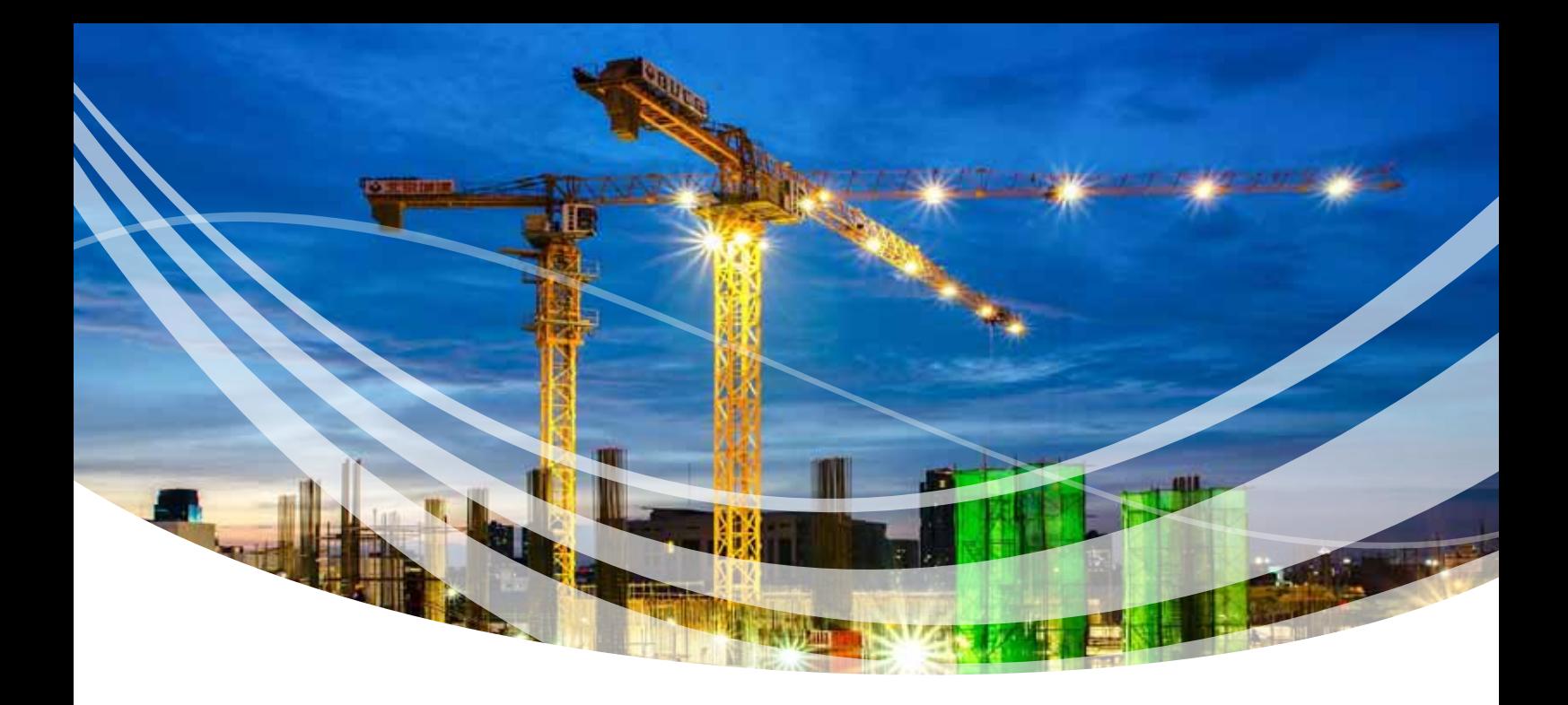

### \* Νέα εντολή επεξεργασίαs των οριζόντιων και κάθετων ράβδων κορµού στα τοιχεία

 Τώρα υπάρχει πλέον η δυνατότητα αλλαγής των κατακόρυφων και των οριζόντιων ράβδων κορμού στα τοιχεία, μία λειτουργία πολύ χρήσιμη ειδικά στις αποτιμήσεις υπαρχόντων κτηρίων.

Για τις κατακόρυφες ράβδους η αλλαγή γίνεται στον editor των υποστυλωμάτων με το γνωστό εργαλείο διόρθωσης των ράβδων. Με τις αλλαγές αυτές ενημερώνονται αυτόματα και τα αποτελέσματα στο τεύχος μελέτης και προφανώς οι ράβδοι αυτοί λαμβάνονται υπόψη και στην συνολική αντοχή του τοιχείου.

Οι κάθετες ράβδοι αναγράφονται στα αποτελέσματα ανά διεύθυνση y και z. Υπάρχει η δυνατότητα δύο αναγραφών ανά κατεύθυνση όπως είναι στο παρακάτω Ταυ.

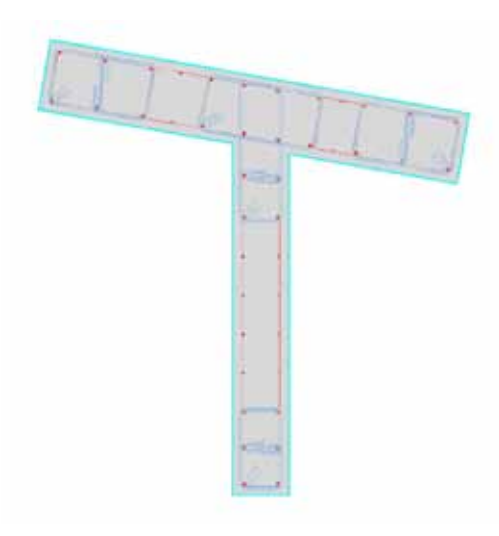

Όπου κατά y μπορούμε να έχουμε διαφοροποίηση των κάθετων ράβδων κορμού

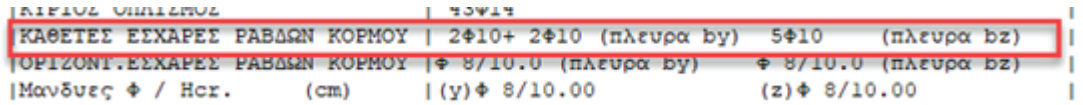

Όσον αφορά την τροποποίηση του οριζόντιου οπλισμού, για την αλλαγή του προστέθηκε ένα νέο πεδίο στον editor στην ενότητα «Κύριος Οπλισμός».

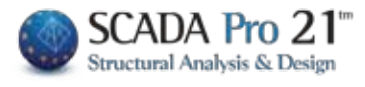

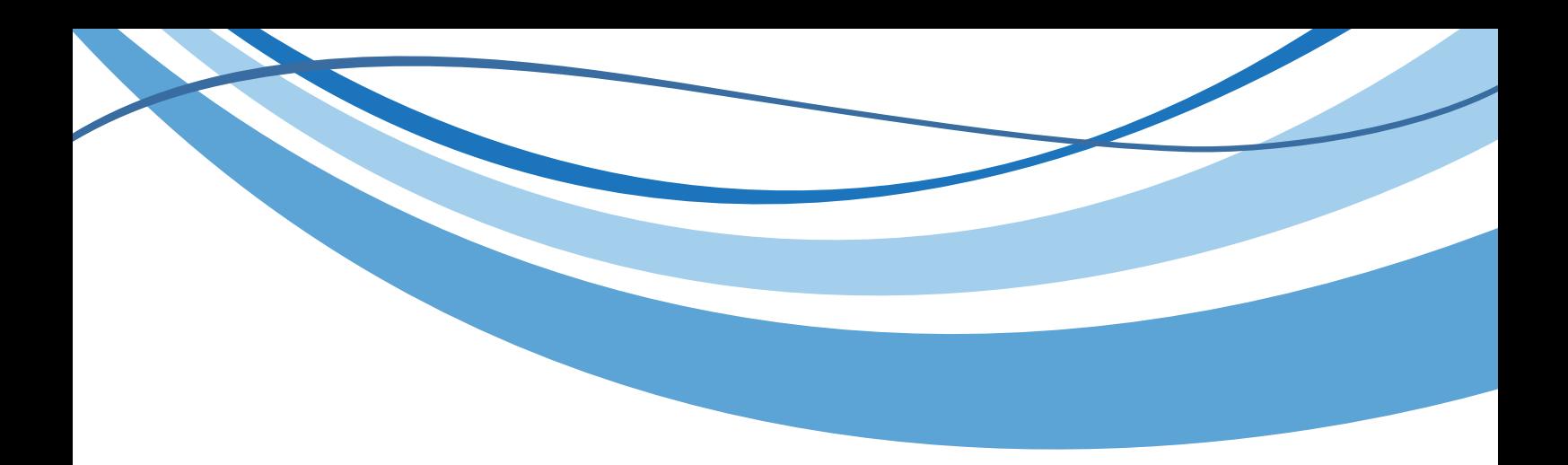

Όσον αφορά την τροποποίηση του οριζόντιου οπλισμού, για την αλλαγή του προστέθηκε ένα νέο πεδίο στον editor στην ενότητα «Κύριος Οπλισμός».

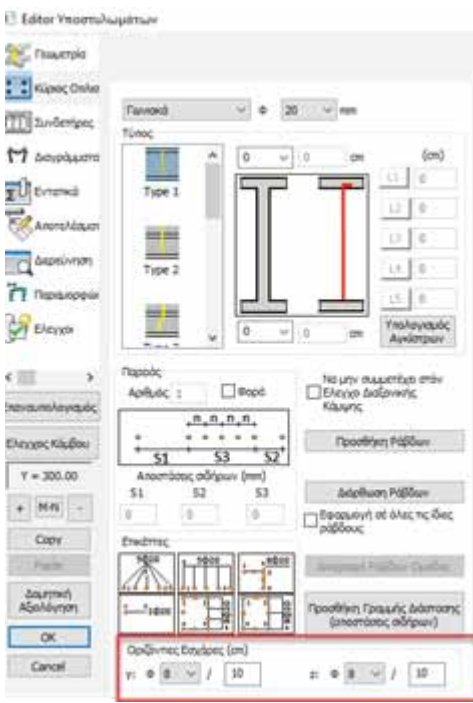

Ο ορισμός των οριζόντιων ράβδων γίνεται ανά κατεύθυνση y και z. Οι κατευθύνσεις έχουν νόημα μόνο όταν υπάρχουν υποστυλώματα μορφής Τ ή Γ. Για ορθογωνικό υποστύλωμα ορίζετε κατά y ή z ανάλογα με την διεύθυνση του τοιχείου.

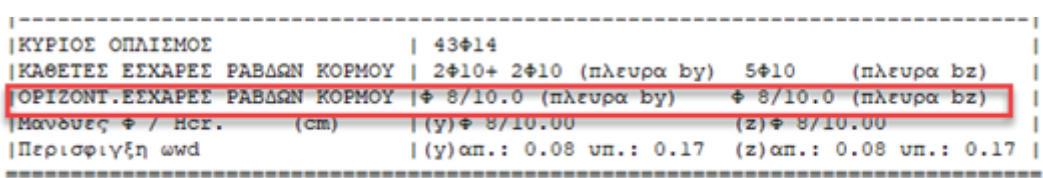

Υπενθυμίζεται ότι οι οριζόντιες ράβδοι κορμού προκύπτουν από τον έλεγχο του κορμού σε διάτμηση. Αν προκύψει ανάγκη πυκνότερων ράβδων από τους συνδετήρες των κολωνακίων αναγράφονται οι ράβδοι αυτοί. Αλλιώς οι οριζόντιες ράβδοι τοποθετούνται ίδιες με τους συνδετήρες των κολωνακίων.

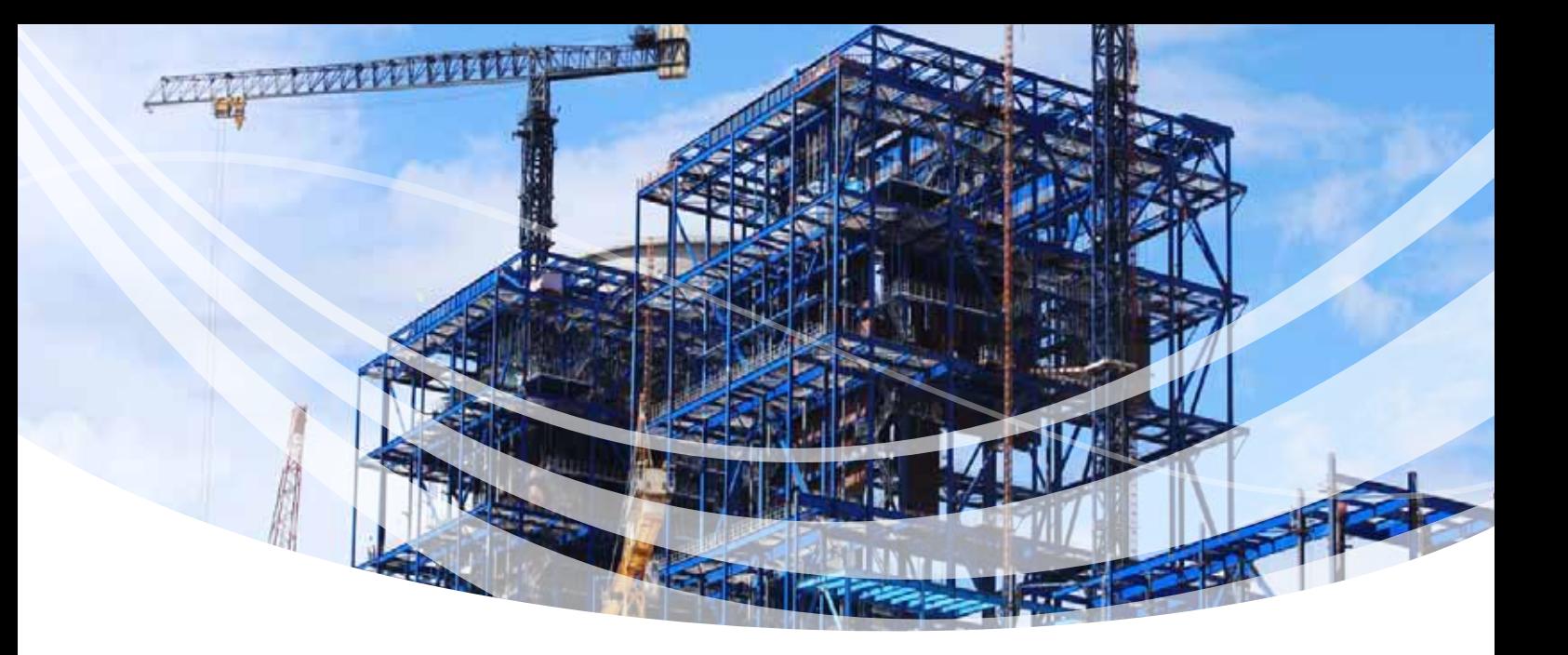

## «Εισαγωγή αριθµού τµήσεων συνδετήρων ανά κατεύθυνση

Έχετε πλέον τη δυνατότητα αριθμητικής εισαγωγής ή μεταβολής του αριθμού των τμήσεων των συνδετήρων στα υποστυλώματα.

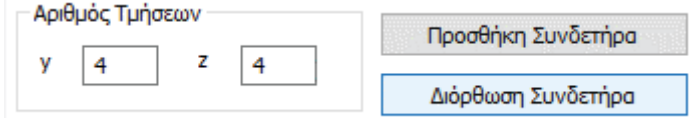

Το πρόγραμμα υπολογίζει και εμφανίζει αυτόματα τις τμήσεις του τοποθετημένου συνδετήρα. Υπάρχει όμως η δυνατότητα ορισμού του αριθμού των τμήσεων που επιθυμείτε, δυνατότητα ιδιαίτερα χρήσιμη στις αποτιμήσεις των υφιστάμενων κτηρίων.

## « Παράµετροι υπολογισµού των ροπών αντοχής των δοκών

Μπορείτε πλέον να ορίσετε για τα υφιστάμενα κτήρια αν στον υπολογισμό των ροπών αντοχής των δοκών με βάση τα διαγράμματα αλληλεπίδρασης, θέλετε να ληφθούν υπόψη οι ράβδοι οπλισμού των παρειών, καθώς και ότι πρόσθετος οπλισμός υπάρχει και ο οποίος δεν εμφανίζεται στη διατομή της δοκού.

Παράμετροι υπολογισμού ροπών αντοχής <u>ΠΝα ληφθεί υπόψη ο οπλισμός των παρειών</u> **[Ο]** Να ληφθεί υπόψη ο Λοιπός Πρόσθετος Οπλισμός. (Έχει τοποθετηθεί αλλά δεν εμφανίζεται γραφικά στην τομή)

### « Άλλες ∆υνατότητες

- Κατά την επιστροφή στην ενότητα της ανάλυσης παραμένει πλέον ενεργό το τελευταίο σενάριο ανάλυσης που εκτελέστηκε.
- Έγινε αλλαγή του συμβόλου της ανεστραμμένης δοκού από το σύμβολο (αν) σε σύμβολο ανάποδο Τ.
- Στις διατομές σκυροδέματος υπάρχει πλέον μήνυμα σε όσες δεν διαστασιολογούνται από το πρόγραμμα.
- Νέα μηνύματα ελέγχου για τις πεδιλοδοκούς.
- Συνολικός και επιλεκτικός υπολογισμός ροπών αντοχής των δοκών με βάση τα διαγράμματα αλληλεπίδρασης (αρχή – μέσον – τέλος) αντίστοιχος της υπάρχουσας επιλογής των υποστυλωμάτων.

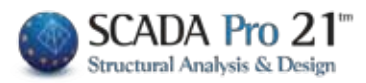

## Περισσότερες εφαρµογές από την ACE-Hellas

# software

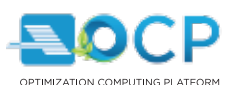

Υπολογιστική πλατφόρμα βελτιστοποίησης κατασκευών

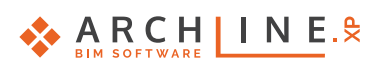

3D BIM λογισμικό αρχιτεκτονικής σχεδίασης, φωτορεαλισμού και εσωτερικής διακόσμησης

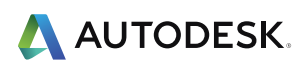

Λογισμικά για, 3D BIM σχεδίαση, GIS, αρχιτεκτονικό σχεδιασμό με φωτορεαλισμό, προσoμοίωση και πολλά άλλα

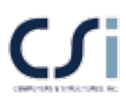

Προγράμματα στατικής-δυναμικής ανάλυσης κατασκευών με Ευρωκώδικες & Κανονισμούς άλλων χωρών (SAP 2000, ETABS κλπ.)

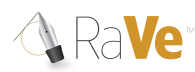

Μετατροπή σαρωμένων σχεδίων σε διανυσματική μορφή

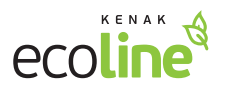

Ενεργειακές μελέτες Πιστοποιητικά ενεργειακής απόδοσης

# hardware

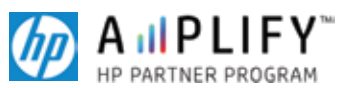

Εκτυπωτές μεγάλου μεγέθους (designjets), Σταθμοί εργασίας, Servers, Οθόνες, Φορητοί υπολογιστές

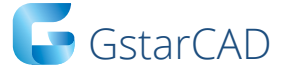

Γρήγορο, ισχυρό και απόλυτα συμβατό .dwg σχεδιαστικό 2D/3D πρόγραμμα με δυνατότητα φωτορεαλισμού

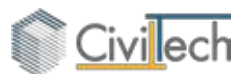

Προγράμματα για τη ψηφιακή διαχείριση οικοδομικών αδειών, αμοιβών, αυθαιρέτων και ηλεκτρονική υπογραφή

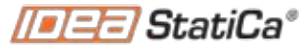

Calculate yesterday's estimates

Διαστασιολόγηση μεταλλικών συνδέσεων σύνθετης τοπολογίας με χρήση FEM

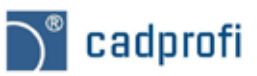

Επικαθήμενη (add on) εφαρμογή με βιβλιοθήκες και σύμβολα για αρχιτεκτονικό και ηλεκτρομηχανολογικό σχεδιασμό

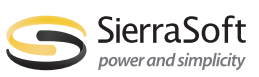

Πρόγραμμα τοπογραφίας και ψηφιακά μοντέλου εδάφους – Μελετητικό εργαλείο οδοποιίας

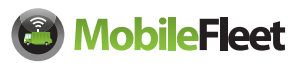

Ολοκληρωμένο σύστημα εξοπλισμού και διαχείρισης στόλου οχημάτων μέσω GPS/GPRS

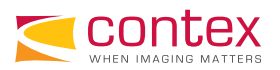

**Contex Distributor** Scanners μεγάλου μεγέθους Α0/Α1

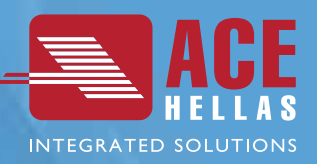

**But Server** 

Notes of This case

rr

H ACE-Hellas AE, ιδρύθηκε το 1979 και αποτελεί μία από τις μεγαλύτερες εταιρίες παροχής ολοκληρωμένων λύσεων κατέχοντας ηγετική θέση στον τομέα του λογισμικού για τον κατασκευαστικό κλάδο. Χιλιάδες πελάτες ανά τον κόσμο, χρησιμοποιούν το λογισμικό της ACE-Hellas για να μετατρέψουν αξιόπιστα τις ιδέες τους σε επιτυχημένα έργα. Ισχυρές συνεργασίες όλα αυτά τα χρόνια με πολυεθνικές εταιρίες υψηλού κύρους όπως, CSi, Microsoft, Autodesk, HP, και Contex, επέτρεψαν στην ACE-Hellas να αναπτύξει ένα χαρτοφυλάκιο πελατών που ξεπερνά τις 12000 επιχειρήσεις. Σημαντικές επενδύσεις σε Έρευνα & Ανάπτυξη, έχουν καθιερώσει την εταιρεία μας πρωτοστάτη στους τομείς της αρχιτεκτονικής μελέτης και κατασκευής κτιρίων. Η πρωτοποριακή προσαρμογή και εφαρμογή των Ευρωκωδίκων και των κανονισμών της Σαουδικής Αραβίας, παρείχε στην ACE-Hellas τεράστια εμπειρία στην παραγωγή αποτελεσμάτων υψηλής ποιότητας, καθώς πληρεί όλους τους ευρωπαϊκούς και εθνικούς κανονισμούς. Σήμερα, η ACE-Hellas φέρνει την επανάσταση στην μηχανική με αιχμή του δόρατος το ACE OCP, την πρώτη προηγμένη πλατφόρμα βελτιστοποίησης στον κόσμο, που εξασφαλίζει στους πελάτες, μειώση κόστους των υλικών και του χρόνου κατασκευής, σύμφωνα με τις προδιαγραφές, ποιότητας, αξιοπιστίας, απόδοσης και ασφάλειας. Τέλος, η παρουσία της εταιρίας μας σε παγκόσμιο επίπεδο, εκπροσωπείται από ένα εκτεταμένο δίκτυο διανομής.

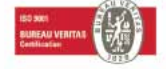

### ACE-Hellas Α.Ε. Ι www.ace-hellas.com

Αιγαίου Πελάγους 6, 15341 Αγία Παρασκευή, Αθήνα Τηλ: 210 6068600, Fax: 210 6068699, info@ace-hellas.com

### www.scadapro.com